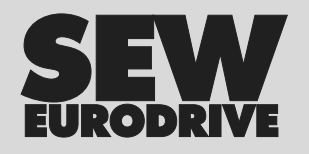

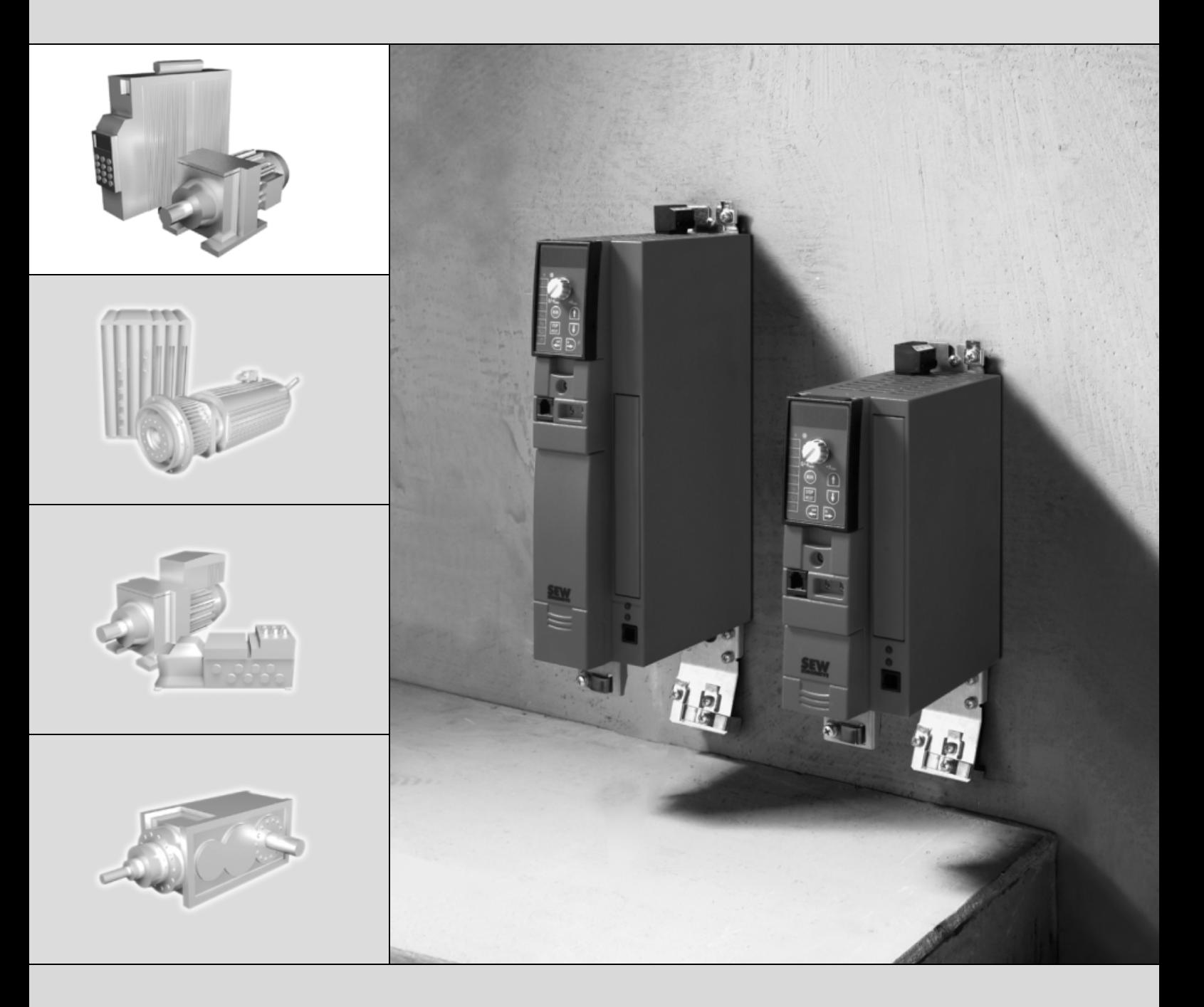

# **MOVITRAC® B Клавишная панель FBG11B**

GA3A0000

Издание 01/2006 11363959 / RU

Инструкция по эксплуатации

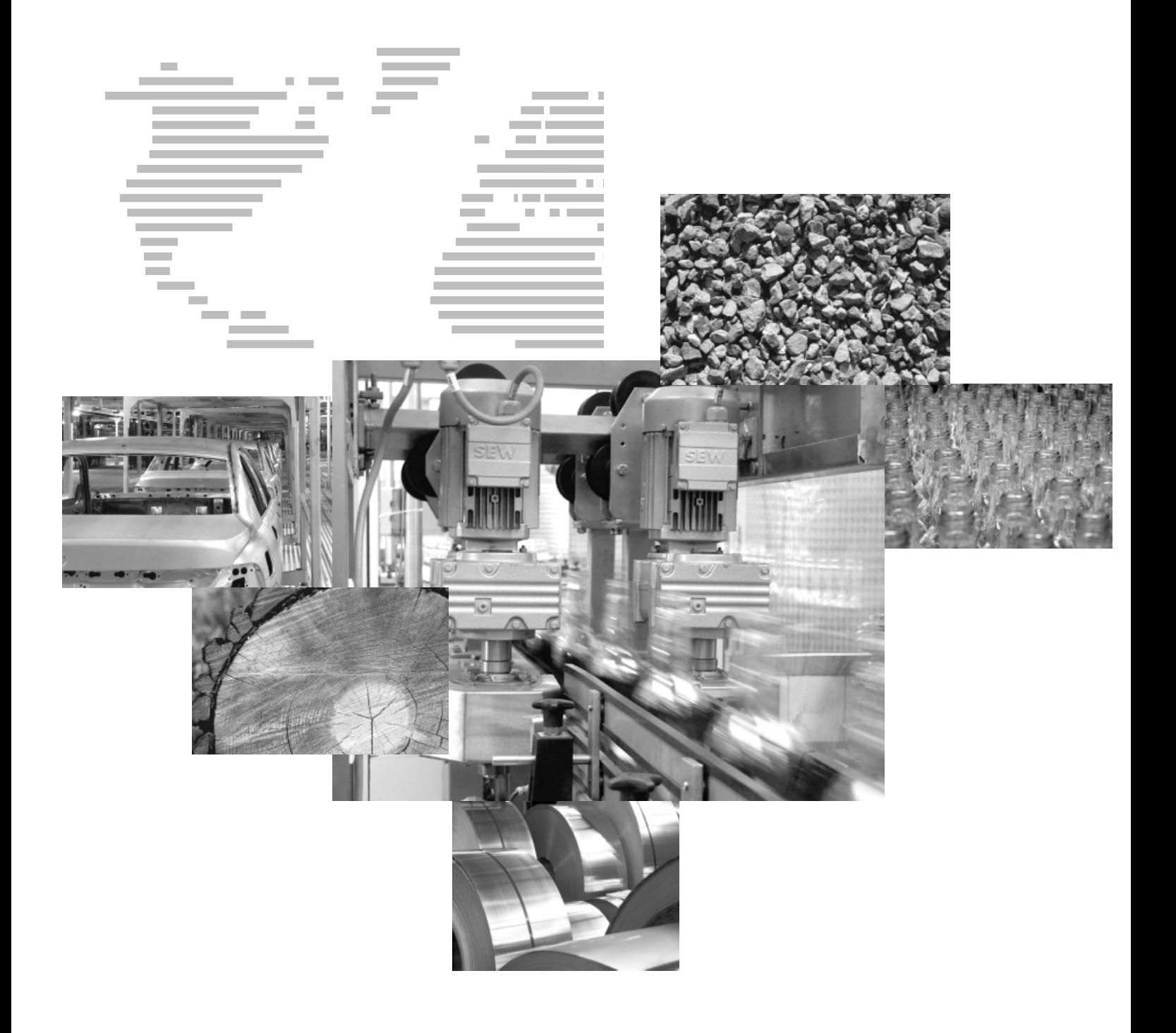

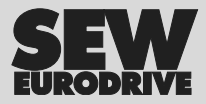

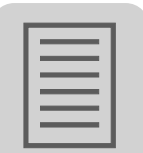

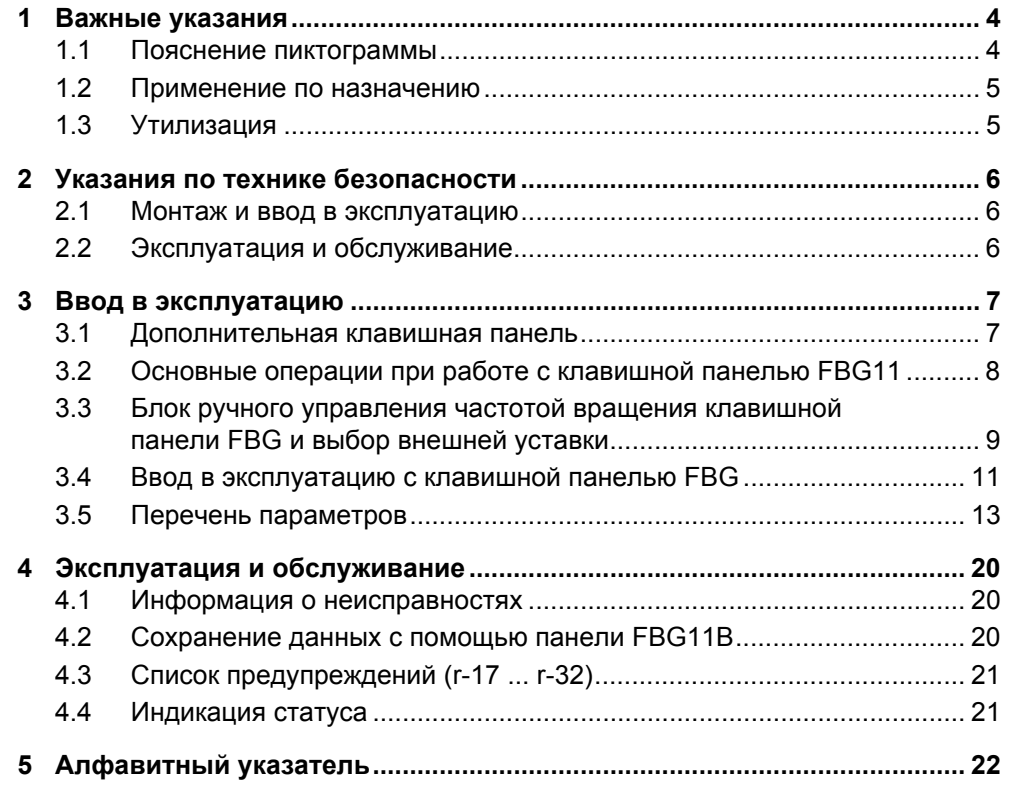

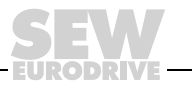

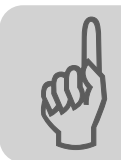

# <span id="page-3-0"></span>**1 Важные указания**

## <span id="page-3-1"></span>*1.1 Пояснение пиктограммы*

**Обязательно соблюдайте приведенные в Инструкции указания по технике безопасности и предупреждения!**

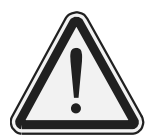

### **Опасность**

Указывает на потенциальную опасность, способную привести к тяжелым или смертельным травмам.

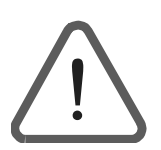

#### **Предупреждение**

Указывает на потенциальную опасность, которая при работе с данным изделием без должных мер предосторожности способна привести к достаточно серьезным и даже смертельным травмам или к повреждению оборудования.

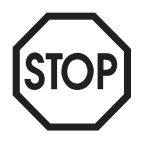

#### **Осторожно**

Указывает на потенциально опасную ситуацию, способную привести к повреждению данного устройства или оборудования.

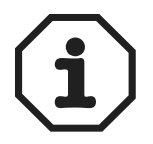

#### **Примечание**

Содержит рекомендации, например, по вводу в эксплуатацию, и прочую полезную информацию.

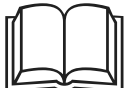

#### **Дополнительная документация**

Рекомендует обратиться к другому документу, например к инструкции по эксплуатации, каталогу или техническому паспорту.

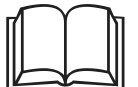

Строгое соблюдение инструкции по эксплуатации является условием:

- 
- безотказной работы привода;
- выполнения возможных гарантийных требований.
- Поэтому внимательно прочтите ее до начала работы с устройством!

Инструкция по эксплуатации содержит важные указания по обслуживанию; Поэтому ее следует хранить поблизости от преобразователя.

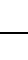

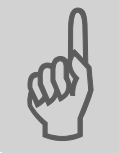

### <span id="page-4-0"></span>*1.2 Применение по назначению*

Преобразователи частоты SEW-EURODRIVE предназначены для управления двигателями переменного тока. Эти двигатели должны подходить для работы с преобразователем частоты. Нагрузку иного типа подключать нельзя.

Преобразователи частоты – это устройства для стационарного монтажа в распределительных шкафах. Все технические данные и условия при выборе места установки подлежат обязательному выполнению.

В странах ЕЭС запуск преобразователя (ввод в эксплуатацию соответствующим образом) запрещен до тех пор, пока не будет установлено, что:

- двигатель соответствует требованиям директивы 89/336/EEC по электромагнитной совместимости;
- установка в целом соответствует директиве по электрическим машинам 89/392/EEC (с учетом требований EN 60204).

#### **1.2.1 Условия эксплуатации**

Запрещено, если не предусмотрены специальные меры:

- <span id="page-4-2"></span>• применение во взрывоопасной среде;
- применение в условиях вредного воздействия среды (согласно EN 60721), например: масла, кислоты, газы, пары, пыль, радиация;
- применение в установках, которые не отвечают требованиям стандарта EN 61800-5-1 по механическим колебаниям и ударным нагрузкам;
- применение в установках, где преобразователю придется самостоятельно (без систем безопасности более высокого уровня) выполнять функции оборудования и безопасности персонала.

## <span id="page-4-1"></span>*1.3 Утилизация*

Соблюдайте действующие предписания: выполняйте утилизацию в соответствии с видом материала и действующими нормативами.

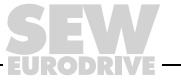

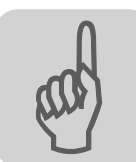

# <span id="page-5-0"></span>**2 Указания по технике безопасности**

# <span id="page-5-1"></span>*2.1 Монтаж и ввод в эксплуатацию*

- Ни в коем случае не монтируйте и не вводите в эксплуатацию поврежденные устройства. О повреждении упаковки немедленно сообщите в транспортную фирму.
- Монтаж, ввод в эксплуатацию и обслуживание преобразователя должны выполнять только квалифицированные электрики. Этот персонал должен быть обучен соответствующим правилам техники безопасности и соблюдать требования действующих стандартов (например EN 60204, DIN-VDE 0100/ 0113/0160).
- При монтаже и вводе в эксплуатацию двигателя и тормоза соблюдайте соответствующие инструкции по эксплуатации!

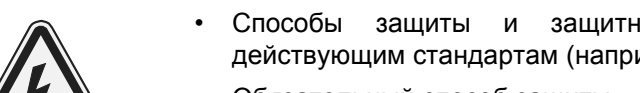

• Способы защиты и защитные устройства должны соответствовать действующим стандартам (например EN 60204 или EN 61800-5-1).

Обязательный способ защиты – заземление преобразователя.

Обязательные устройства защиты – устройства защиты от токов перегрузки.

- Преобразователь отвечает всем требованиям EN 61800-5-1 по надежной изоляции цепей силовых и электронных компонентов. Чтобы гарантировать надежность общей изоляции, все подключенные цепи тоже должны отвечать требованиям по надежной изоляции.
- Во избежание самопроизвольного запуска двигателя при включении преобразователя примите соответствующие меры (например, отсоединение клеммной панели системы управления).

# <span id="page-5-2"></span>*2.2 Эксплуатация и обслуживание*

• Перед снятием защитной крышки отсоедините преобразователь от электросети. Опасное напряжение остается в течение 10 минут после отключения от сети.

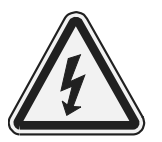

- При снятой защитной крышке преобразователь имеет степень защиты IP00, все узлы, кроме электронных схем управления находятся под опасным напряжением. При работе преобразователь должен быть закрыт.
- Если преобразователь включен, то выходные клеммы и подключенные к ним кабели и клеммы двигателя находятся под высоким напряжением. Высокое напряжение может сохраняться и в режиме, когда преобразователь заблокирован, а двигатель остановлен.
- Если все индикаторы погасли, то это не означает, что преобразователь уже обесточен.

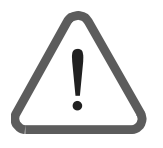

- Внутренние защитные функции преобразователя или механическая блокировка могут вызывать остановку двигателя. Устранение причины неисправности или Сброс могут вызвать самопроизвольный пуск электропривода. Если из соображений безопасности это недопустимо для приводимой машины, то перед устранением неисправности следует отсоединить преобразователь от электросети.
- Подключение к выходу преобразователя допускается только при заблокированном выходном каскаде.
- Для 1-фазных преобразователей 230 В~ необходимо: выдерживать паузу перед повторным включением не менее 2 минут.

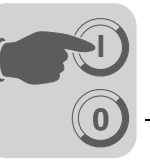

# <span id="page-6-0"></span>**3 Ввод в эксплуатацию**

### <span id="page-6-1"></span>*3.1 Дополнительная клавишная панель*

- **3.1.1 Подготовительные работы и вспомогательные средства для базового преобразователя MOVITRAC® B с клавишной панелью**
	- Проверьте правильность монтажа (см. гл. Монтаж в Инструкции по эксплуатации на базовый блок преобразователя)
	- Подключите преобразователь к сети и к двигателю. **Не подключайте сигнальные клеммы!**
	- Включите питание от сети.
	- На дисплее: Stop.
	- Запрограммируйте необходимые функции входных и выходных клемм.
	- Задайте необходимые значения параметров (например, темпы разгона/ замедления).
	- Проверьте и при необходимости откорректируйте установленное назначение функций входов/выходов (P601 ... P622).
	- Выключите питание от электросети.
	- Подключите сигнальные клеммы.
	- Включите питание от электросети.

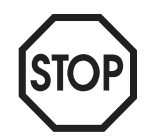

При вводе в эксплуатацию преобразователь автоматически изменяет значения параметров.

#### **3.1.2 Функции клавишной панели**

Клавиши UP / DOWN / ENTER / OUT используются для выбора меню и перемещения по ним. Клавиши RUN и STOP/RESET – для управления приводом. Блок управления частотой вращения используется для выбора уставки.

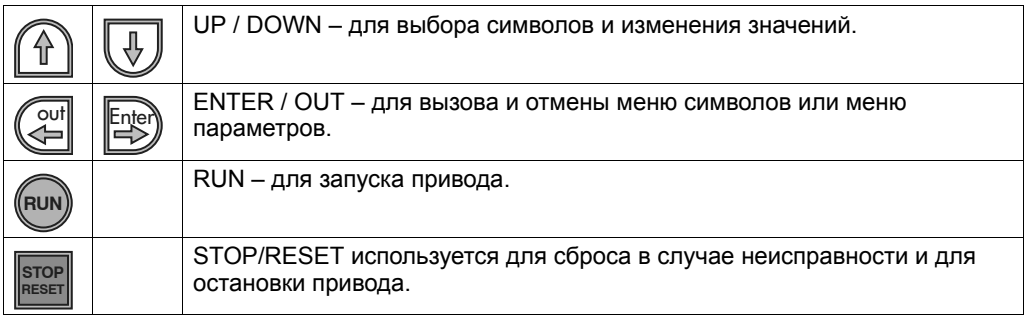

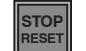

Команда, отданная с помощью клавиши STOP/RESET, имеет приоритет над командой разрешения, поступающей через клеммы или через интерфейс. Если привод остановлен клавишей STOP/RESET, то для запуска нужно нажать клавишу RUN.

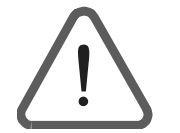

После выключения и включения питания от сети преобразователь разблокирован!

Клавишу STOP/RESET можно использовать для сброса после выполнения запрограммированной реакции на неисправность. В этом случае привод блокируется, и его нужно разблокировать клавишей RUN.

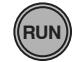

Если привод остановлен клавишей STOP/RESET, то индикатор Stop мигает. Это означает, что привод нужно разблокировать клавишей RUN.

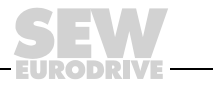

<span id="page-7-1"></span>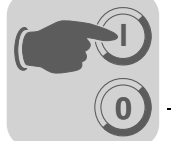

# <span id="page-7-0"></span>*3.2 Основные операции при работе с клавишной панелью FBG11*

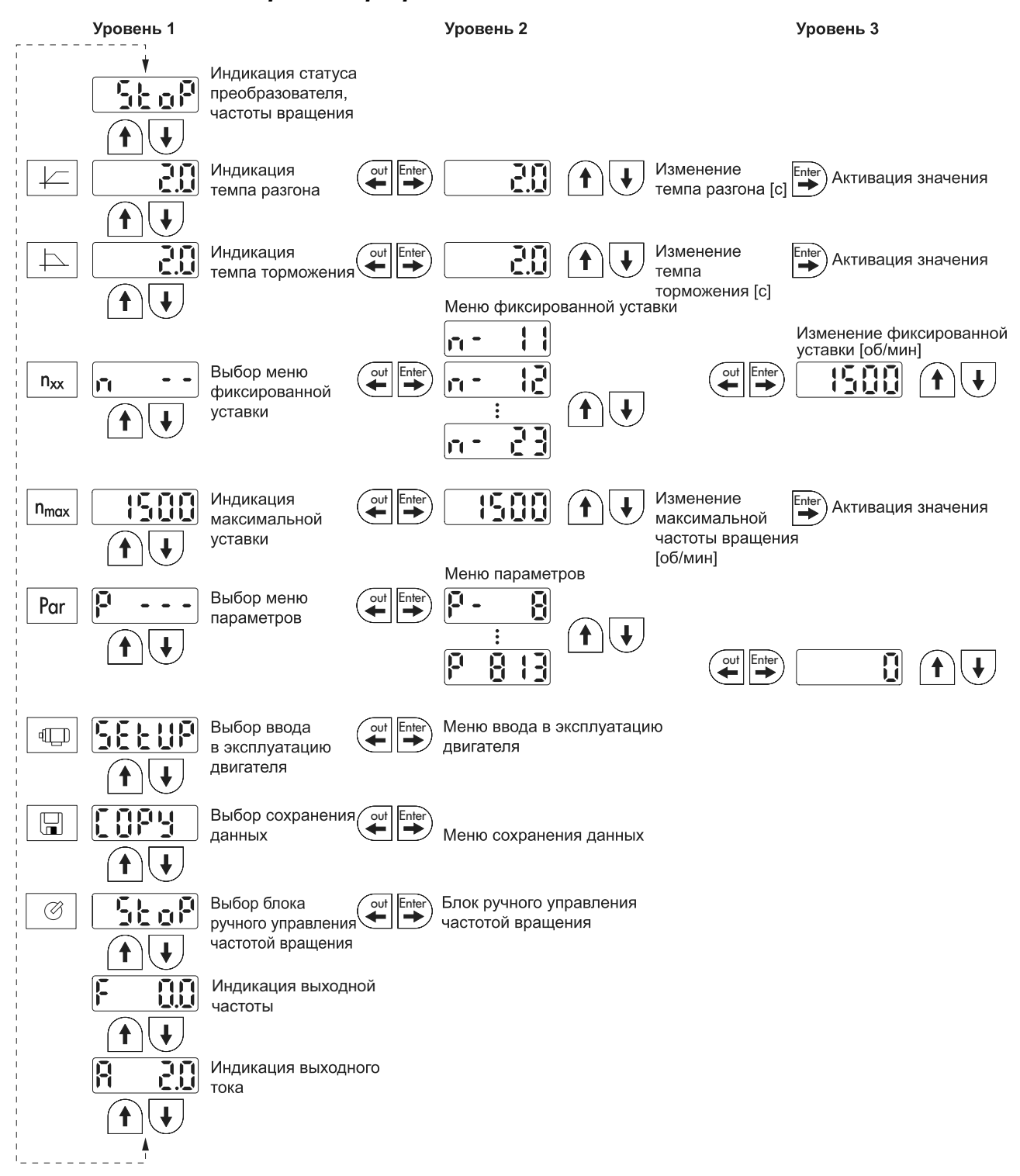

*Рис. 1: Основные операции с клавишной панелью FBG11*

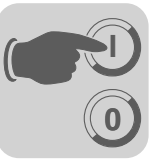

#### **3.2.1 Система меню**

При выборе символа загорается встроенный светодиод. Для символов, представляющих только отображаемые параметры, текущий отображаемый параметр появляется на индикаторе немедленно.

*Изменения параметров* После выбора символа и нажатия на клавишу ENTER можно выбрать необходимый параметр.

> Для изменения значения параметра снова нажмите клавишу ENTER. Если значение и светодиод соответствующего символа мигает, то значение можно изменять. При очередном нажатии клавиши ENTER это значение активизируется и перестает мигать.

#### **3.2.2 Индикация статуса**

Если статус = "Привод разблокирован", то отображается вычисленная действительная частота вращения.

- Статус привода "Блокировка регулятора": oFF
- Статус привода "Нет разрешения": StoP
- Статус привода Разблокирован: 8888 (Действительная частота вращения)
- Заводские установки восстанавливаются: SEt
- Ток удержания: dc
- Режим работы только от источника 24 В: 24U

#### **3.2.3 Индикация при неисправности**

В случае возникновения неисправности на дисплее появляется символ, и указывается код неисправности (индикатор мигает), например F-11 (см. Список неисправностей в гл. Эксплуатация и обслуживание в Инструкции по эксплуатации на базовый блок преобразователя). Этого не происходит, если ввод в эксплуатацию активизирован

#### **3.2.4 Предупреждения**

Некоторые параметры не подлежат изменению ни в одном режиме работы. В случае попытки их изменения на дисплее появляется  $r-19...r-32$ . Такая индикация содержит код, соответствующий конкретному действию, например r-28 (необходима блокировка регулятора). Список предупреждений см. в гл. Эксплуатация и обслуживание данной инструкции.

### <span id="page-8-0"></span>*3.3 Блок ручного управления частотой вращения клавишной панели FBG и выбор внешней уставки*

<span id="page-8-1"></span>**Блок управления частотой вращения на панели FBG** (автономный ручной режим): **мигает светодиод индикации ручного управления**

#### **Выбор внешней уставки**

Управление через:

- клеммы;
- последовательный интерфейс;
- задающий потенциометр на AI11/AI12.

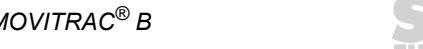

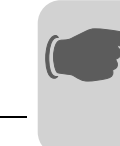

**0**

**I**

#### **3.3.1 Блок управления частотой вращения на панели FBG**

При задании уставок в ручном режиме нужны только следующие параметры:

- *P122 Режим ручного управления панели FBG*;
- <span id="page-9-0"></span>• клавиши RUN и STOP/RESET;
- задающий потенциометр клавишной панели.

Если блок управления частотой вращения активен, то мигают светодиоды и символ.

Минимальную частоту вращения можно ограничить через *P301 Минимальная* частота вращения, а максимальную – через символ n<sub>макс.</sub>.

После устранения неисправности сброс можно выполнить с помощью клавиши STOP/RESET, через клемму двоичного входа или интерфейс. После сброса восстанавливается ручной режим задания уставок. Привод остается в режиме останова.

Индикатор Stop мигает, показывая, что привод необходимо снова разблокировать клавишей RUN.

Параметр *P760 Блокировка клавиш Run/Stop* в ручном режиме задания уставок не активен.

<span id="page-9-1"></span>При отсоединении клавишной панели FBG11B, когда активен режим ручного управления, преобразователь реагирует остановкой двигателя.

#### **3.3.2 Выбор внешней уставки**

*Уставка направления вращения*

<span id="page-9-4"></span>*Уставка частоты вращения* Уставка направления вращения задается следующим образом:

- <span id="page-9-3"></span>• CW/STOP (Направо/Стоп) и CCW/STOP (Налево/Стоп), если параметры *P101 Источник управляющего сигнала = TERMINALS* или *P101 Источник управляющего сигнала = 3 WIRE-CONTROL*;
	- полярность уставки в слове данных процесса, если параметры *P101 Источник управляющего сигнала = RS-485 или SBUS* **и** *Р100 Источник уставки = RS-485 или SBUS*

Уставка частоты вращения задается следующим образом:

- блок управления частотой вращения (если *P121 Дополнительный блок управления частотой вращения* установлено ON (ВКЛ));
	- *P100 Источник уставки:*
		- фиксированные уставки;
		- фиксированные уставки с аналоговым входом;
		- слово данных процесса по системной шине или через RS-485;
		- внутренний задатчик

Униполярные источники уставки:

*Выбор направления вращения при задании уставки через RS-485 или системную шину*

UNIPOL./FIX.SETPT MOTOR.POT. FIX.SETP. + AI1 FIX.SETP. \* AI1 FREQUENCY INPUT

<span id="page-9-2"></span>Направление вращения задается через клеммы НАПРАВО или НАЛЕВО.

Биполярные источники уставки:

BIPOL./FIX.SETPT RS485 **SBUS** 

Направление вращения определяется уставкой. Для получения разрешения используется клемма НАПРАВО или НАЛЕВО.

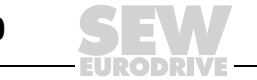

<span id="page-10-1"></span>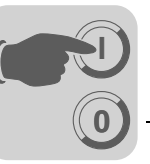

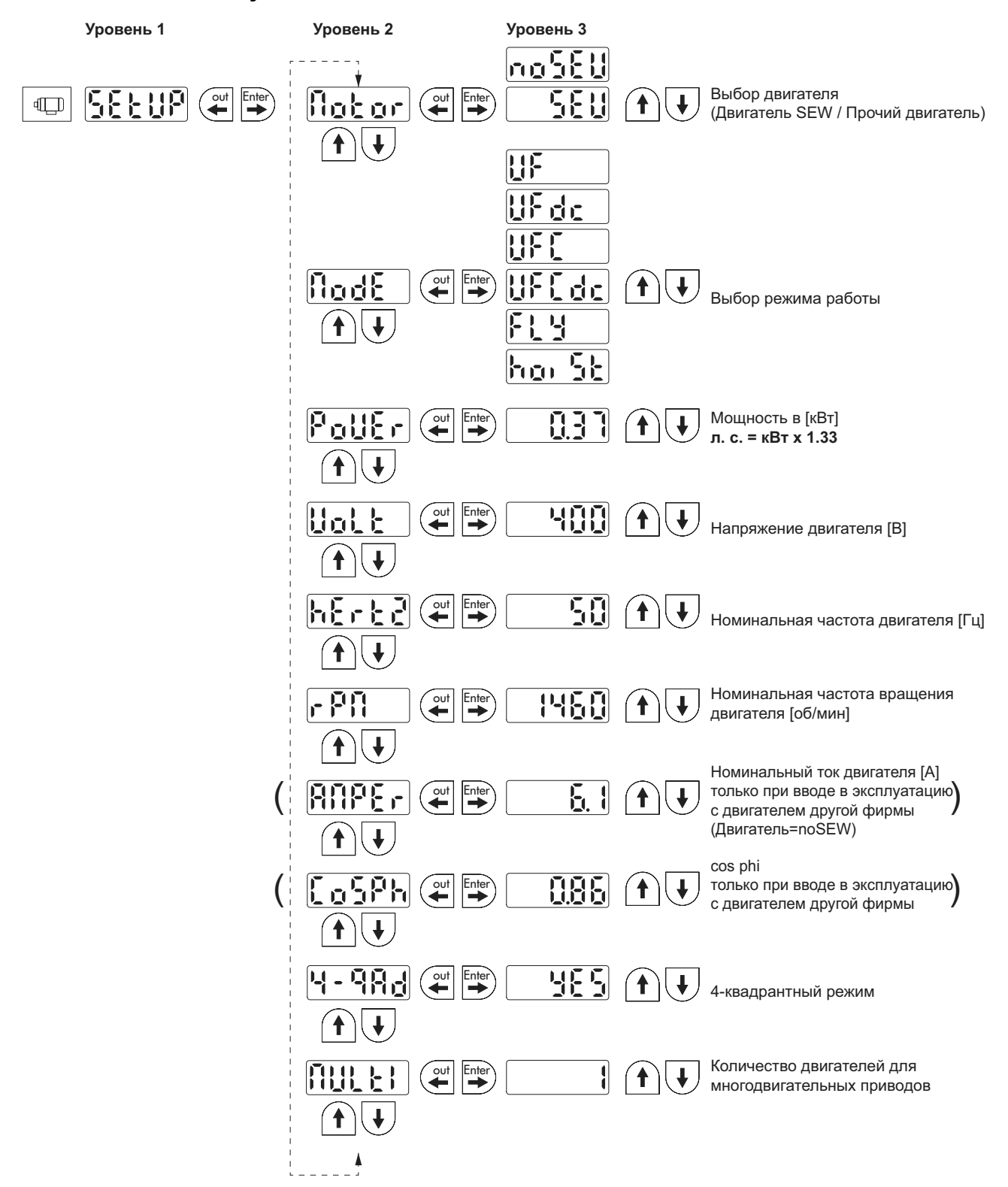

#### <span id="page-10-0"></span>*3.4 Ввод в эксплуатацию с клавишной панелью FBG*

*Рис. 2: Ввод в эксплуатацию с клавишной панелью FBG*

<span id="page-10-2"></span>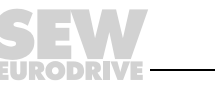

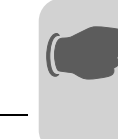

**0**

**I**

#### **3.4.1 Активизация ввода в эксплуатацию**

Условия:

• Статус привода "Нет разрешения": Stop (Остановка)

Если подключен двигатель меньшей или большей мощности (максимальная разница – один типоразмер), то выберите значение, наиболее приближенное к номинальной мощности двигателя.

Процедура ввода в эксплуатацию считается выполненной только после возврата на уровень главного меню двойным нажатием клавиши OUT.

#### **3.4.2 U/f**

<span id="page-11-1"></span>Режим работы, заданный по умолчанию: U/f. Данный режим работы используется при отсутствии особых требований и в случаях, когда для работы требуется высокая максимальная частота вращения.

#### **3.4.3 VFC**

При следующих условиях вводить преобразователь в эксплуатацию необходимо в режиме VFC или VFC + DC BRAKING:

- <span id="page-11-2"></span>• большой пиковый вращающий момент;
- работа в продолжительном режиме на низких частотах;
- повышенные требования к точности регулирования частоты вращения;
- динамический характер нагрузки.

Для этого необходимо при вводе в эксплуатацию выбрать в пункте P-01 режим работы VFC или VFC + DC-BRAKE.

#### **3.4.4 Ввод в эксплуатацию многодвигательного привода**

<span id="page-11-0"></span>Обязательным условием для многодвигательных приводов является применение исключительно идентичных двигателей SEW.

• Установите параметр ввода двигателя в эксплуатацию Multi на количество подключенных двигателей.

#### **3.4.5 Ввод в эксплуатацию для группового привода**

В режиме U/f-CHARACTERISTIC от одного преобразователя может работать группа асинхронных двигателей. Примечание:

- выберите режим работы U/f;
- установите значение мощности самого мощного двигателя;
- отключите автоматическую компенсацию P320 / P330;
- Установите параметры "Поддержка" P321 / P331 на нуль
- Установите параметры IxR-компенсация P322 / P 332 на нуль
- Установите параметры компенсации скольжения P324 / P334 на нуль
- Установите предельный ток P303 / P313 в 1,5 раза больше суммарного тока двигателей

В этом режиме преобразователь работает без компенсации скольжения и с постоянным соотношением U/f.

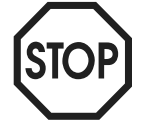

**Настройка параметров действительна для всех подключенных двигателей.**

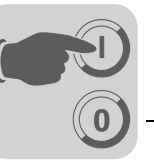

# <span id="page-12-0"></span>*3.5 Перечень параметров*

<span id="page-12-1"></span>Все параметры, которые вводятся через клавишную панель и с помощью ее регулируются приведены в столбце "FBG" (панель управления):

- L: расширенное меню
- S: краткое меню
- P: пиктограмма на панели управления

При выборе значений следует учитывать, что заводская настройка выделена **жирным шрифтом.**

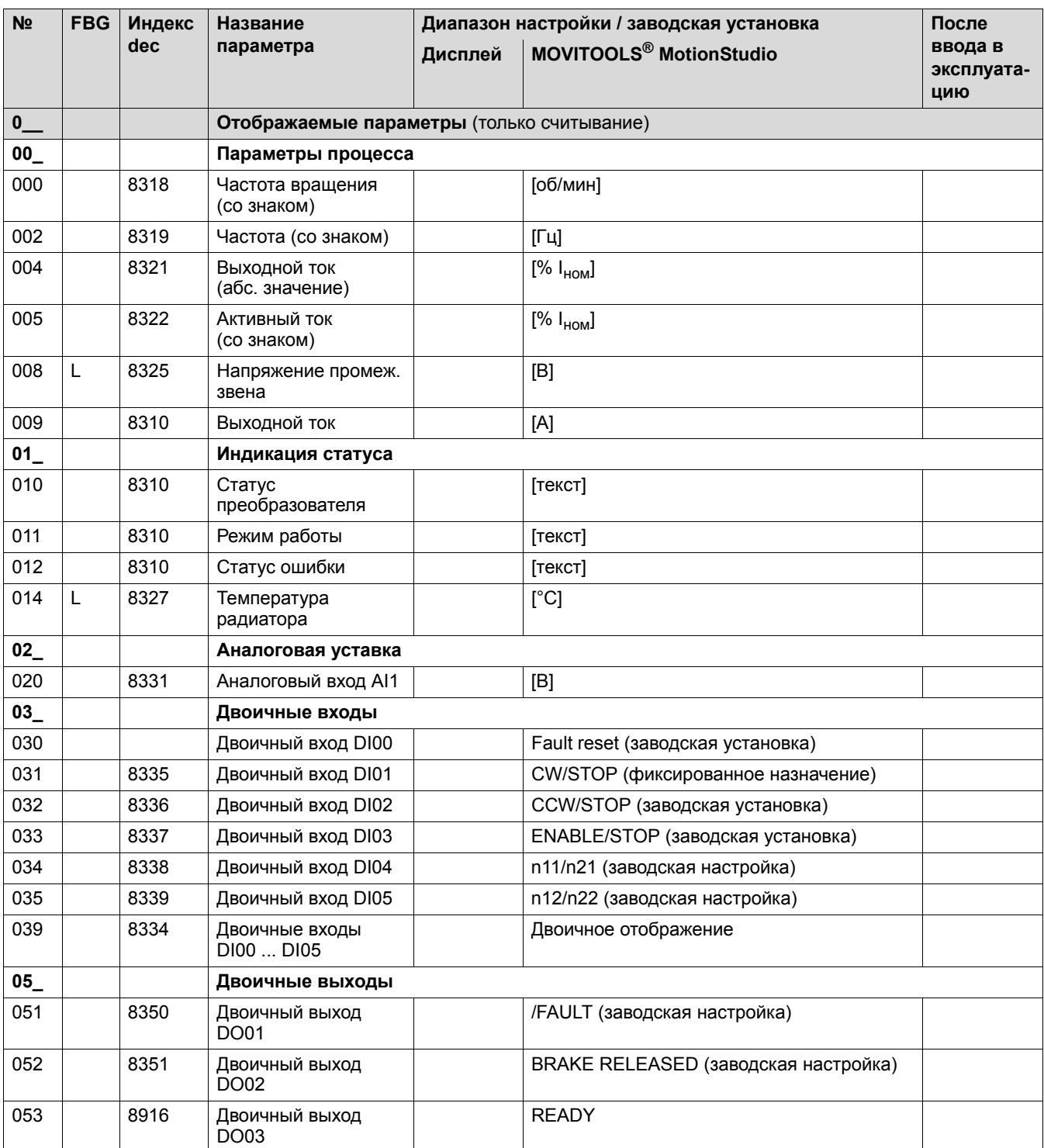

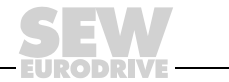

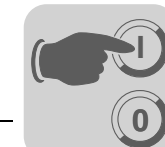

# **3 Ввод <sup>в</sup> эксплуатацию** Перечень параметров

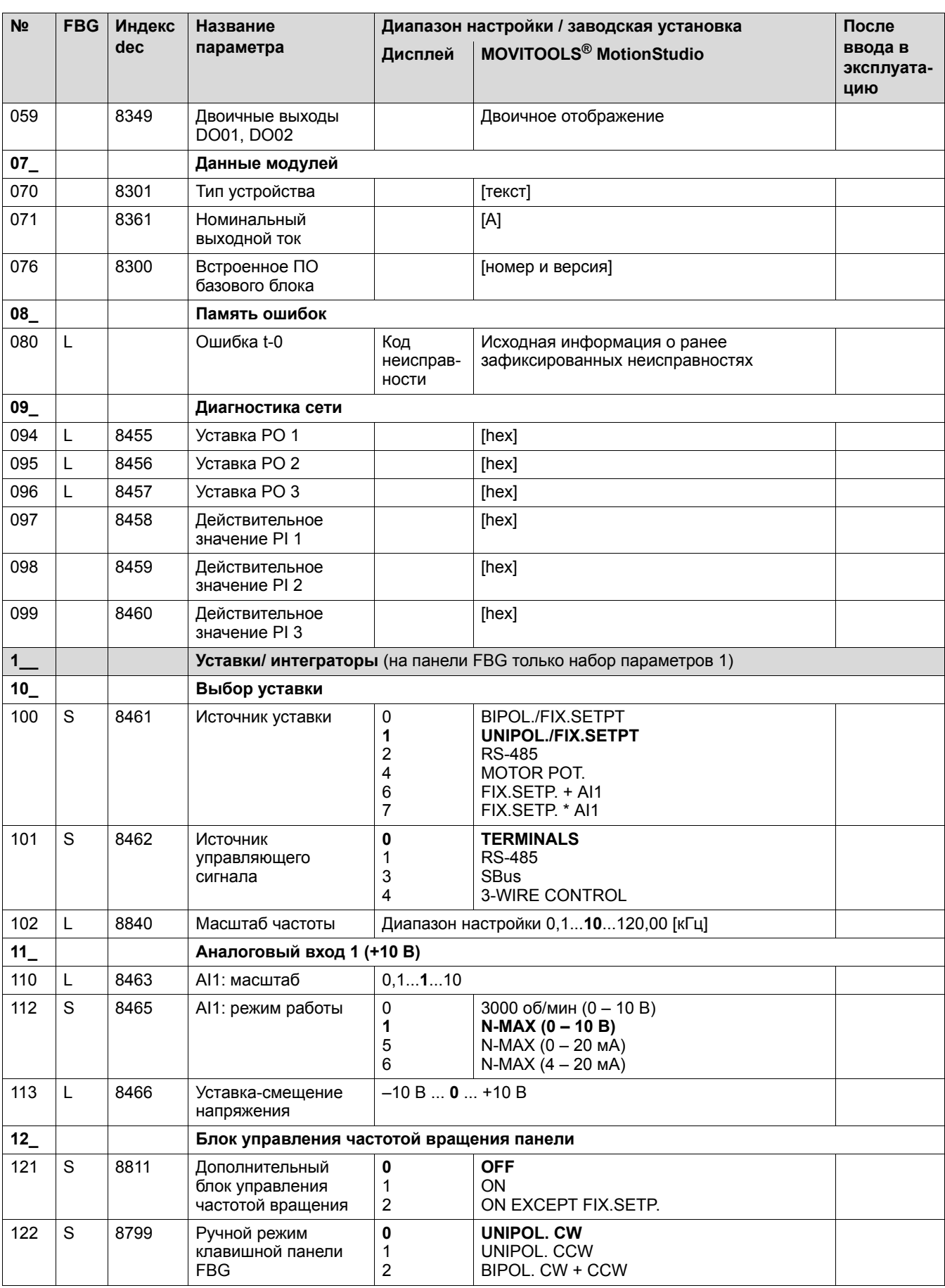

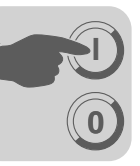

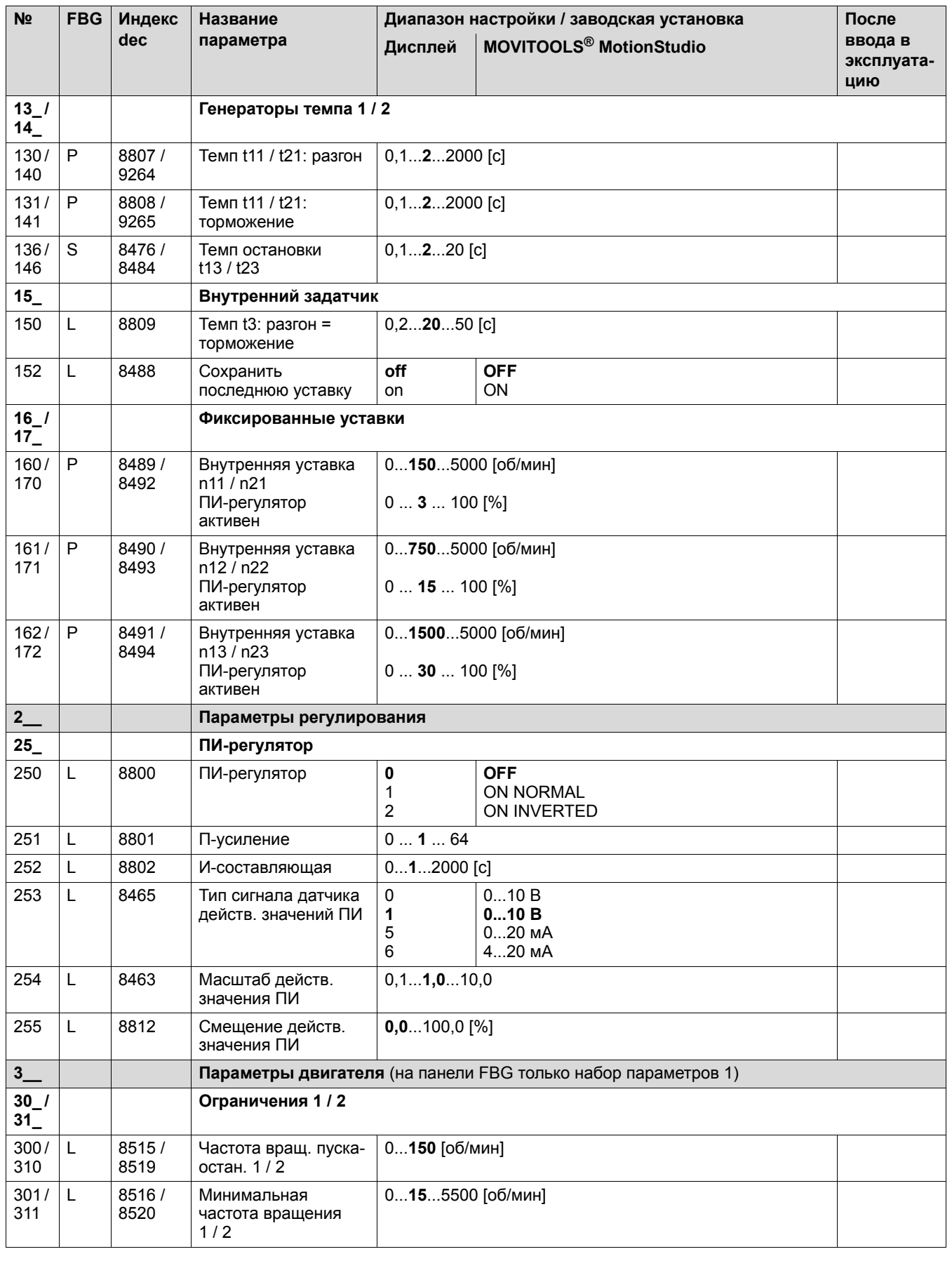

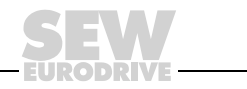

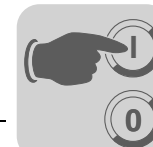

# **3 Ввод <sup>в</sup> эксплуатацию** Перечень параметров

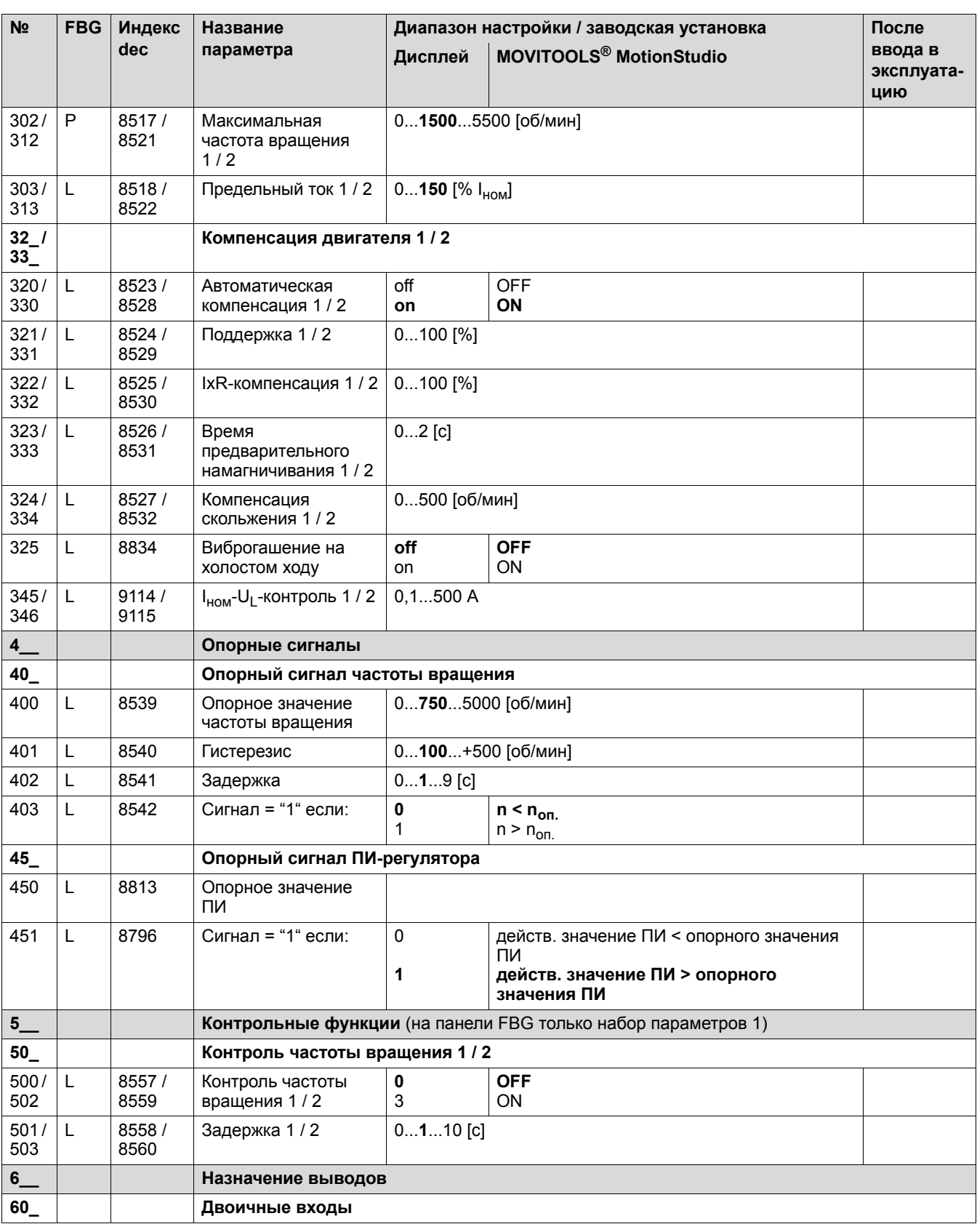

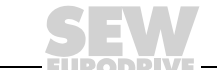

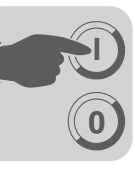

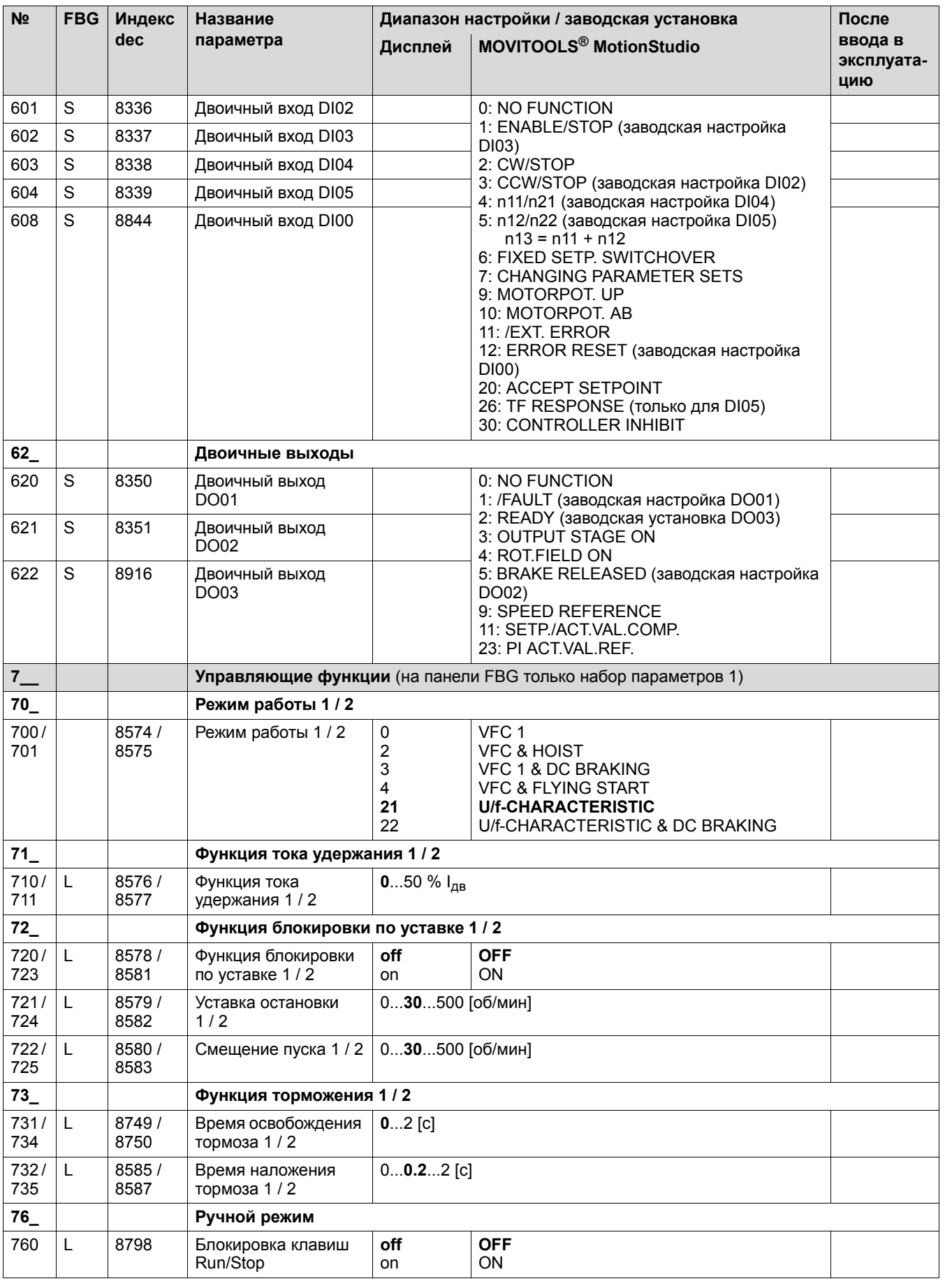

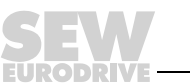

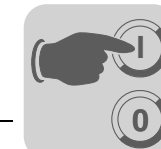

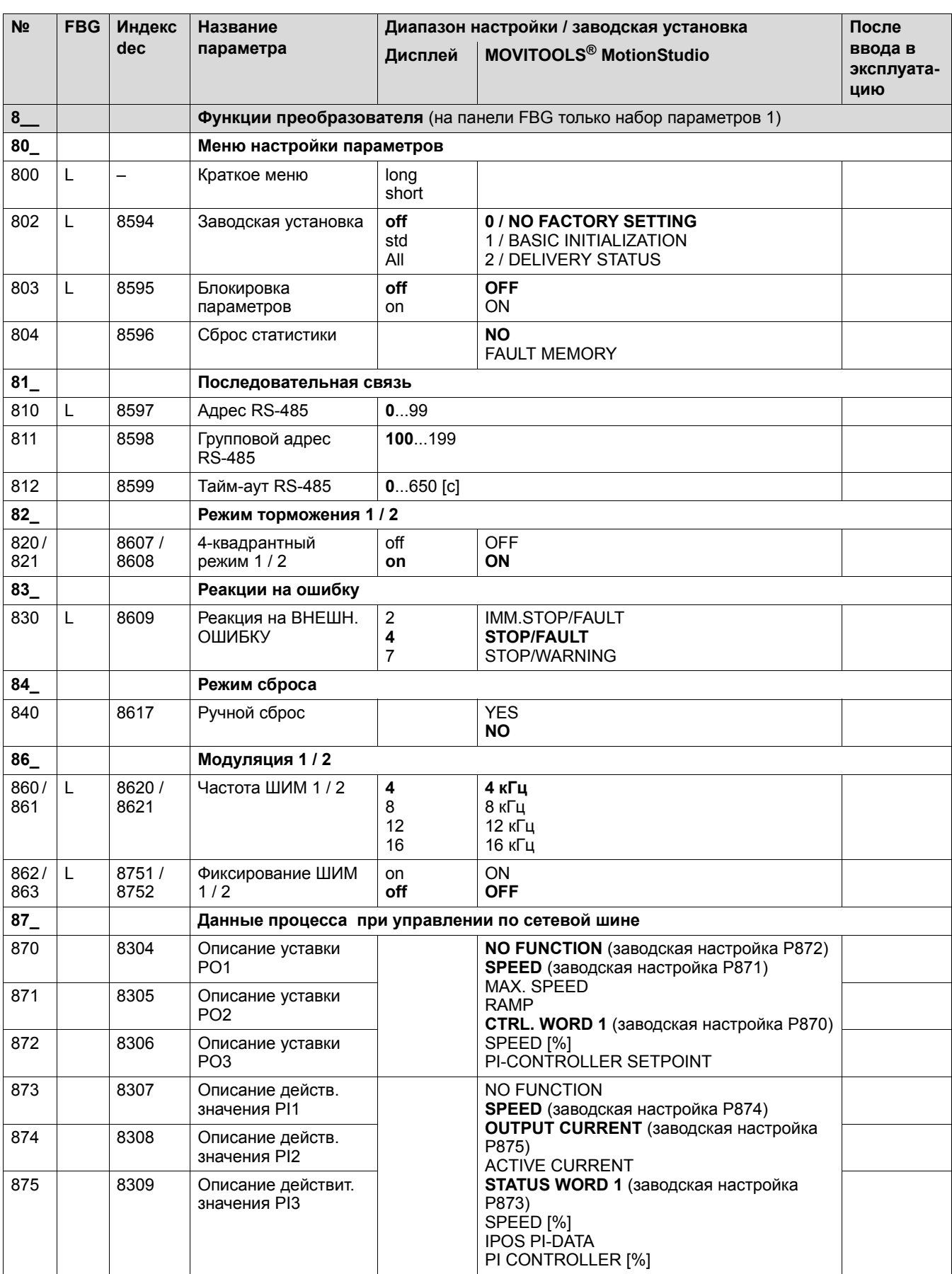

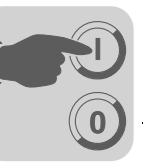

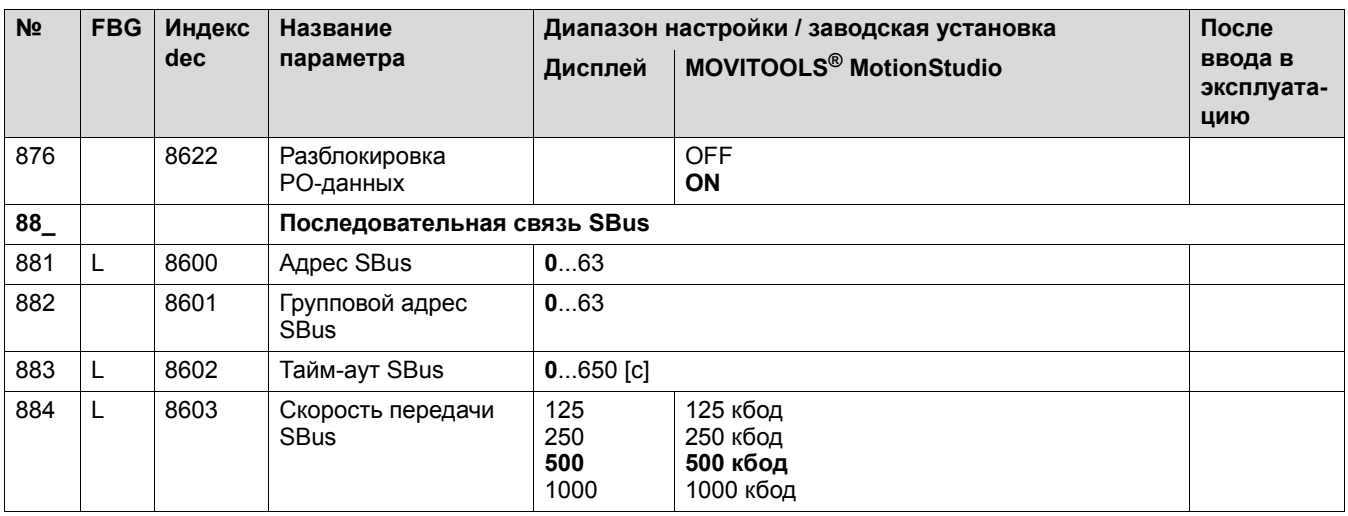

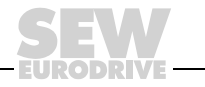

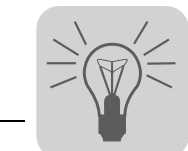

# <span id="page-19-0"></span>**4 Эксплуатация и обслуживание**

# <span id="page-19-1"></span>*4.1 Информация о неисправностях*

#### **4.1.1 Память ошибок**

<span id="page-19-4"></span>Преобразователь сохраняет сигнал о неисправности в памяти ошибок P080. Сигнал о новой неисправности заносится в эту память только после квитирования предыдущего сигнала. На автономной панели управления отображается последняя зарегистрированная неисправность. Поэтому в случае двойных ошибок значение, сохраненное в параметре P080, и значение на дисплее панели не совпадают. Пример двойной ошибки: повышенное напряжение промежуточного звена (F-07) и после этого тайм-аут по темпу (F-34).

В момент появления неисправности в память преобразователя заносится следующая информация:

- код обнаруженной неисправности;
- статус двоичных входов/выходов;
- режим работы преобразователя;
- статус преобразователя;
- температура радиатора;
- частота вращения;
- выходной ток;
- активный ток;
- степень использования преобразователя;
- <span id="page-19-6"></span>• промежуточное звено.

#### **4.1.2 Сброс с клавишной панели**

Сигнал о неисправности можно квитировать следующим образом:

• Ручной сброс с помощью панели (клавиша STOP/RESET).

Команда, отданная с помощью клавиши STOP/RESET, имеет приоритет над командой разрешения, поступающей через клеммы или через интерфейс.

Клавишу STOP/RESET можно использовать для сброса после выполнения запрограммированной реакции на неисправность. После сброса привод блокируется. Его нужно разблокировать клавишей RUN.

#### **4.1.3 Предельный ток**

<span id="page-19-5"></span><span id="page-19-3"></span>При достижении предельного тока светодиод питания начинает мигать зеленым светом.

# <span id="page-19-2"></span>*4.2 Сохранение данных с помощью панели FBG11B*

С помощью панели FBG11B данные параметров, из памяти преобразователя MOVITRAC® B можно скопировать в память панели или загрузить из панели в преобразователь MOVITRAC® B.

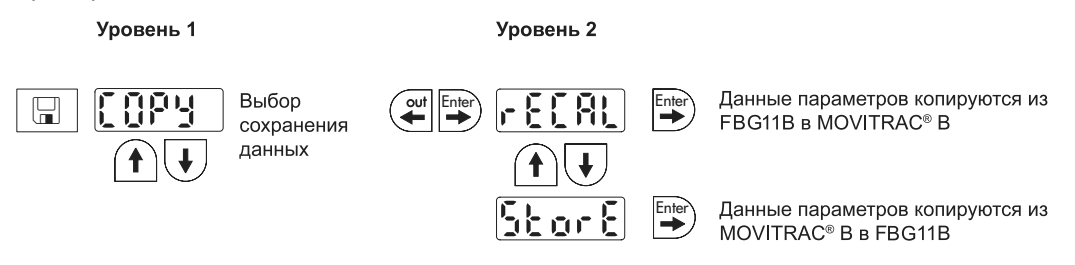

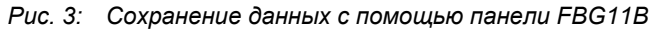

<span id="page-20-3"></span>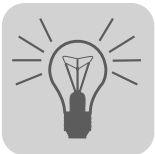

# <span id="page-20-0"></span>*4.3 Список предупреждений (r-17 ... r-32)*

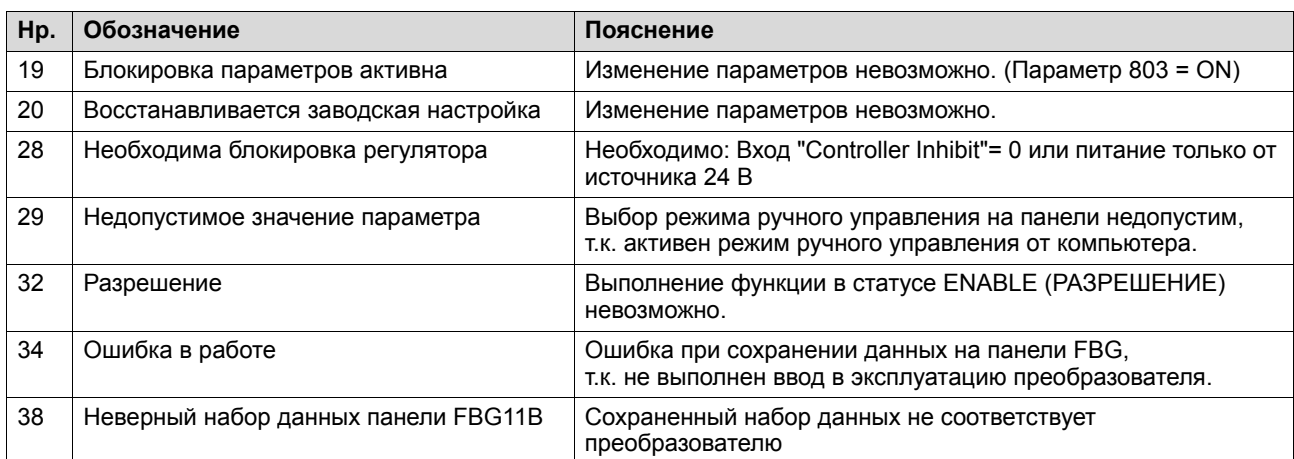

# <span id="page-20-1"></span>*4.4 Индикация статуса*

#### **4.4.1 Панель**

<span id="page-20-2"></span>Если статус = Привод разблокирован, то отображается вычисленная действительная частота вращения.

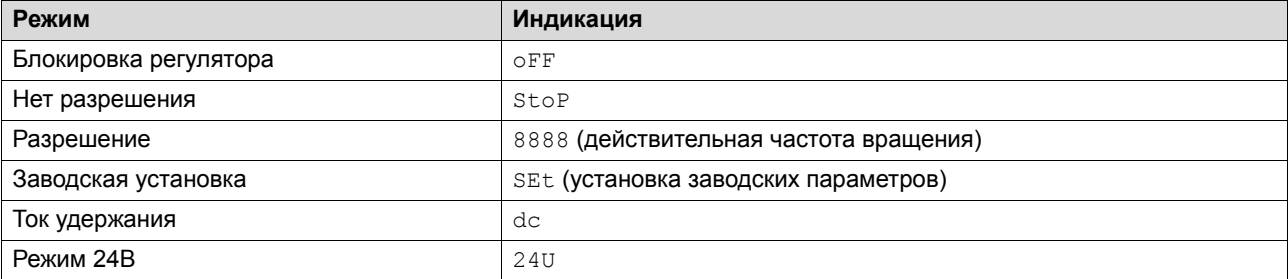

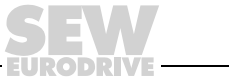

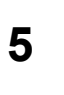

# <span id="page-21-0"></span>**5 Алфавитный указатель**

# **Б**

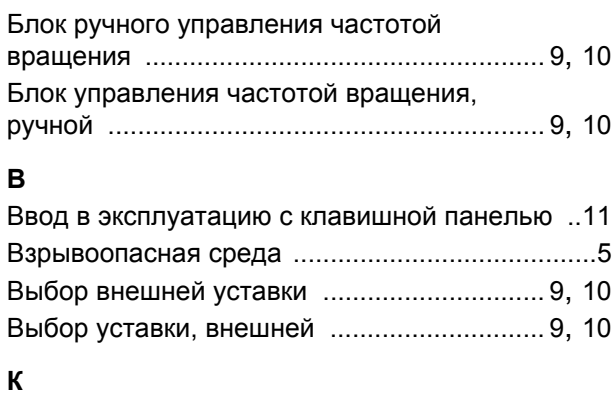

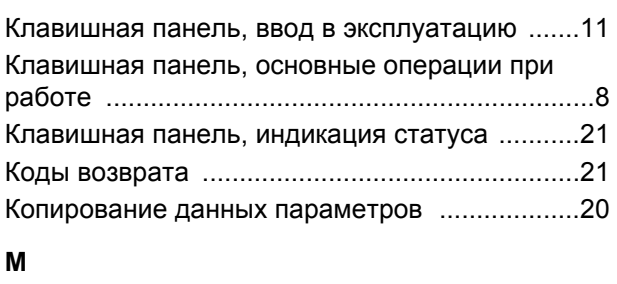

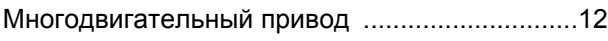

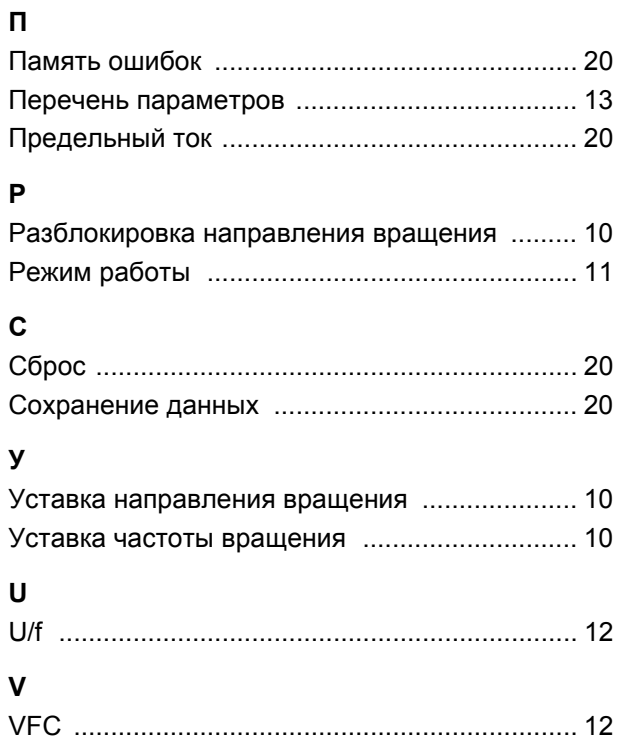

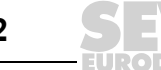

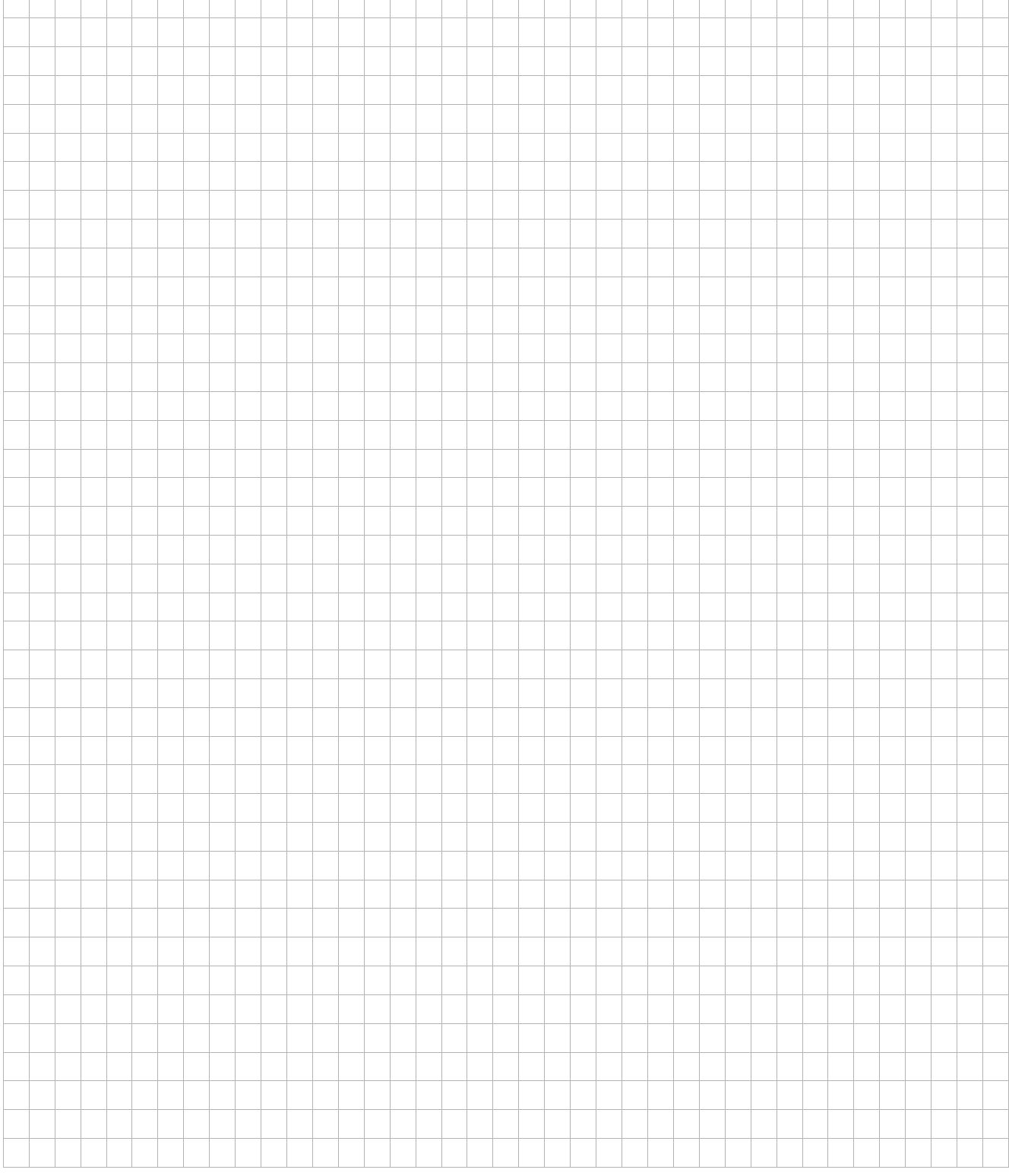

 $\overline{\phantom{a}}$ ī Ħ

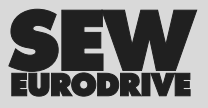

# Что движет миром

Мы вместе с Вами приближаем будущее.

Сервисная сеть, охватывающая весь мир, чтобы быть ближе к Вам.

Приводы и системы управления, автоматизирующие Ваш труд и повышающие его эффективность.

Обширные знания в самых важных отраслях современной экономики.

Бескомпромиссное качество, высокие стандарты которого облегчают ежедневную работу.

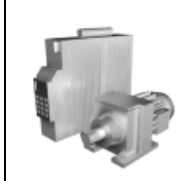

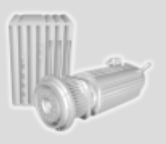

Глобальное присутствие для быстрых и убедительных побед. В решении любых задач.

Инновационные технологии, уже сегодня предлагающие решение завтрашних вопросов.

Сайт в Интернете с круглосуточным доступом к информации и обновленнымверсиям программного обеспечения.

**SEW-EURODRIVE Driving the world**

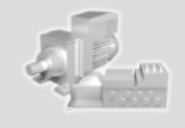

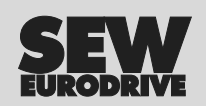

SEW-EURODRIVE GmbH & Co KG P.O. Box 3023 · D-76642 Bruchsal / Germany Phone +49 7251 75-0 · Fax +49 7251 75-1970 sew@sew-eurodrive.com

**www.sew-eurodrive.com**